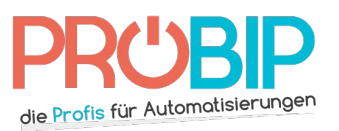

## **Programmierungsanleitung**

# SOMFY KEYGO T4 PRO

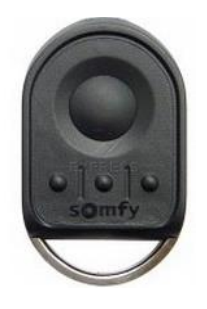

#### **Programmierung mit Hilfe eines programmierten Senders:**

- 1. Lösen Sie die 2 Schrauben auf der Rückseite der KEYGO.
- 2. Öffnen Sie die Rückseite.

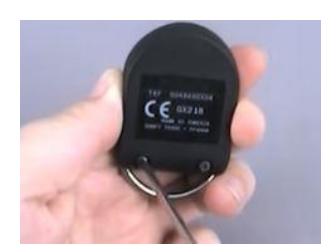

- 3. Diese Manipulation kann mit dem RTS-Funkfernsteuerungen ausgeführt werden, wie:
	- TELIS 1 RTS
	- TELIS 4 RTS

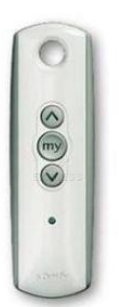

CONTROLIS RTS

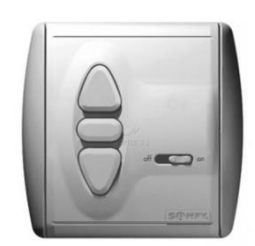

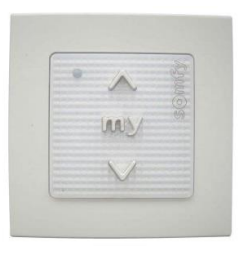

SMOOVE RTS

- 4. Nehmen Sie den Sender der bereits Ihren Rollladen steuert.
- 5. Drücken Sie auf die Taste PROG, die sich auf der Rückseite des Senders befindet, für 3 Sekunden.
	- Ihr Rollladen führt eine Vor- und Zurückbewegung durch.

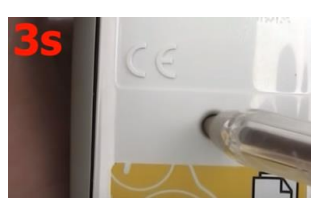

http://www.pro[bip.com/de - TEL : +49 3056-837173 - FA](http://www.handsender-express.com/)X : 06819-963433

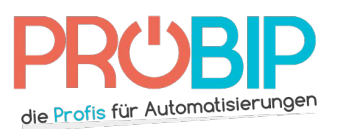

## **Programmierungsanleitung**

- 6. Drücken Sie auf die PROG Taste der KEYGO
- 7. Während die LED leuchtet, drücken Sie die Taste die Sie programmieren möchten.

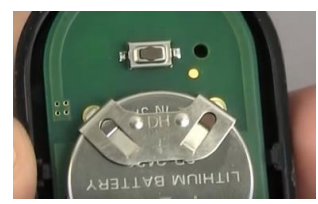

- Ihr Rollladen führt ERNEUT eine Vor- und Zurückbewegung durch.
- 8. Drücken Sie erneute auf die gleiche Taste.
	- Ihr Rollladen wird nun vom KEYGO gesteuert.

#### **Programmierung mit dem Empfänger :**

Empfänger Typ 1 (fig 1) :

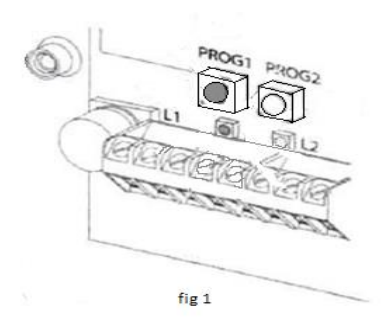

- 1. Öffnen Sie die Abdeckung Ihres Empfängers. Er befindet sich an oder neben Ihrem Motor.
- 2. Auf der Empfängerplatine, drücken Sie die Programmiertaste "Prog 1" (Abbildung 1), bis die Empfänger L1-LED leuchtet.
- 3. Drücken Sie eine beliebige Taste auf Ihrer neuen Fernbedienung. Lassen Sie die Taste los. Die Empfänger-LED blinkt und erlischt dann.
- 4. Warten Sie 10 Sekunden.
- 5. Ihr neuer Handsender ist nun programmiert.

Empfänger Typ 2 (fig 2) :

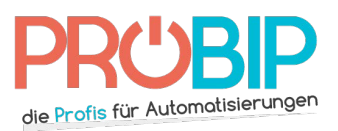

## **Programmierungsanleitung**

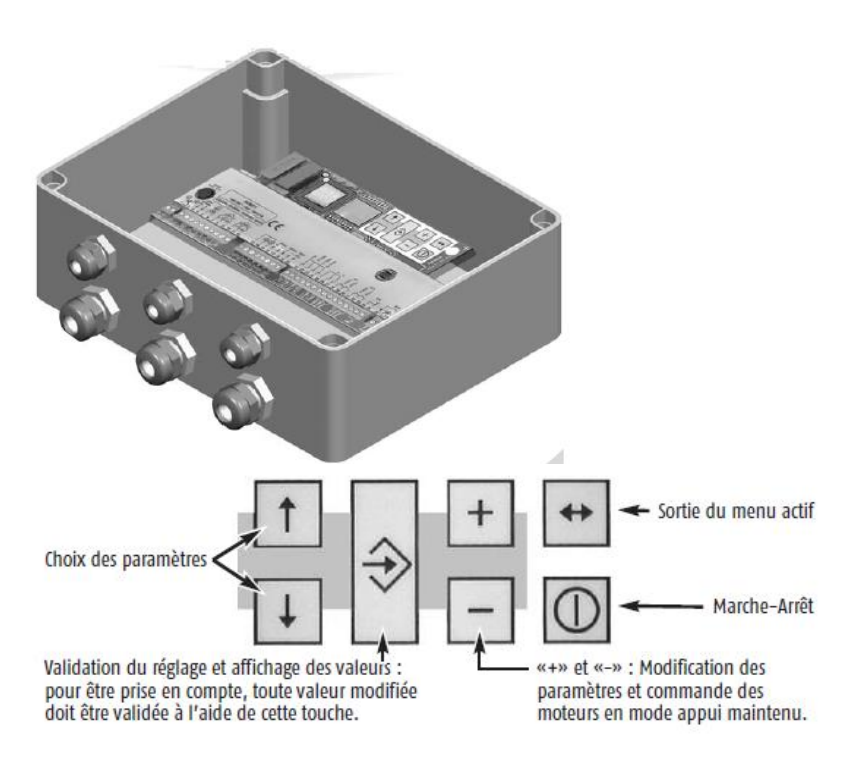

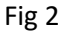

- 1. Öffnen Sie die Abdeckung Ihres Empfängers. Er befindet sich an oder neben Ihrem Motor.
- 2. Drücken Sie auf dem Empfänger auf einen der Pfeile bis F0 auf dem digitalen Display angezeigt wird.
- 3. Auf dem Empfänger, drücken Sie die « Validation » Taste, das Display zeigt 00 für die Gesamtöffnung an.
- 4. Um die Teilöffnung auszuwählen, drücken Sie die Taste +, das Display zeigt 01.
- 5. Drücken Sie gleichzeitig die Taste der neuen Fernbedienung die programmiert werden soll und auf die Schaltfläche "Validation" des Empfängers, bis die Digitalanzeige zwei Striche angezeigt. Lassen Sie die Tasten los.
- 6. Drücken Sie auf dem Empfänger die « sortie du menu » Taste.
- 7. Ihr neuer Handsender ist nun programmiert.